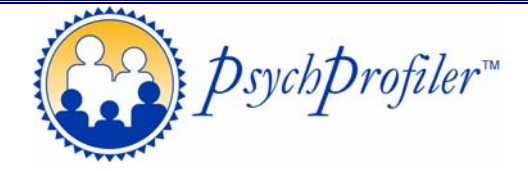

**Licensing and Quick Start Instructions** 

Thank you very much for purchasing a PsychProfiler Kit

We are sure you will find the PsychProfiler a very useful global screening tool and discover all of the wonderful benefits it provides as you become better accustomed to the instrument.

Your online administration and scoring Multi-Use License Code is: <insert code here>

Below is an easy step-by-step outline of how you can get started using the PsychProfiler straight away.

For a more detailed description, please see the PsychProfiler Software Guide at www.psychprofiler.com

## **Using the Multi-Use Licence:**

- 1. Navigate to the PsychProfiler Assessment and Scoring Platform: http://psychprofiler.com/assessment/public (we recommend you bookmark this address)
- 2. Enter your 6-letter Multi-Use Licence in the "Token Number/Licence Code" field at bottom and click 'Go'
- 3. On this screen, you will see how many assessment tokens your Licence has remaining. Click 'Next'
- 4. Select the required Assessment (i.e., Child or Adult) and Assessment Type (i.e., Self, Parent, Teacher, Observer) and enter some simple details such as the name of the person to be assessed.

 Automatically deliver the single-use Assessment Token and hyperlink of the form to the person that is to complete the assessment (e.g., the parent, teacher) by including their email address in the 'Token Email Address' and 'Confirm Token Email Address' fields.

 Automatically have a PDF copy of the report delivered to your preferred destination by including the email address in the 'Final Report Email Address' and 'Confirm Final Report Address' fields.

 Check the box 'Stop Display of Final Report at Completion' if you do NOT want the person completing the assessment form to be able to view the results.

Once you have entered all of the details you wish to include, click 'Next'

5. A 'Thank you' screen will appear indicating that the Token and information has been successfully emailed to the intended recipient. You can close the Browser window now.

## **Scoring a Completed Paper Form:**

- 1. Navigate to the PsychProfiler Assessment and Scoring Platform: http://psychprofiler.com/assessment/public (we recommend you bookmark this address)
- 2. Enter your 6-letter Multi-Use Licence in the "Token Number/Licence Code" field at bottom and click 'Go'
- 3. You will see how many assessment tokens your License has remaining. Click 'Next'
- 4. Select the required Assessment (i.e., Child or Adult) and Assessment Type (i.e., Self, Parent, Teacher, Adult Observer) and enter some simple details such as the name of the person to be assessed. Do **not** enter any email details in the 'Token Email Address' or Final Report Email Address' fields. Click 'Next'.
- 5. A 'Thank you' screen will appear indicating that a Token has been successfully created. Click 'Next' and the questions will appear on screen.
- 6. Choose 'Quick Entry' towards the top of screen as your 'Method of Response' and simply enter the scores and follow the reporting wizard.